## FACT SHEET

# DIRECTV FOR BUSINESS<sup>SM</sup> REMOTE APP

Available for both iOS and Android™ (formerly the DIRECTV Tablet App)

# Control all of your DIRECTV® Receivers from just one tablet (iPad® or Android™) with the DIRECTV for BUSINESS™ Remote App.

- · Quickly identify receivers with custom names.
- See what's playing on all your TVs from one screen.
- Channel-surf using the DIRECTV programming guide.
- View all current and upcoming sports schedules.
- Group receivers to change the channel on multiple TVs at once.

#### DIRECTV for BUSINESS™ Remote App Setup

Setting up the app on your tablet is quick and easy; just follow the steps below:

- 1. Register your DIRECTV account at directv.com/register:
  - In the ENTER YOUR LAST NAME field, enter your business name exactly as it appears on your DIRECTV account.
  - The email address and password you provided will be used to activate your DIRECTV for BUSINESS<sup>™</sup> Remote App.
- 2. Download the app from the Apple App Store or Google Play Store:
  - From your device, go to the APPLE APP STORE or GOOGLE PLAY STORE.
  - Search for "DIRECTV for BUSINESS".
  - Download the DIRECTV for BUSINESS<sup>™</sup> REMOTE APP.
- 3. Sign in and set your DIRECTV for BUSINESS™ Remote App:
  - From your device, LAUNCH the DIRECTV for BUSINESS™ Remote App.
  - Provide the email address and password you registered on directv.com/register and SIGN IN.

## Troubleshooting

Check to see if your DIRECTV Receivers are networked:

- Press the DASH button on the remote.
- The screen should say, SWIM CONNECTED and INTERNET: CONNECTED.
- If it is not "SWiM Connected" or "Internet: Connected,"
  call DIRECTV at 1,888,388,4249 or contact our local dealer.

Check to see if DIRECTV Receivers are enabled for the DIRECTV for BUSINESS™ Remote App:

- Press and hold the INFO button on the remote until the System Info & Test screen appears.
- Select WHOLE-HOME.
- Select EXTERNAL DEVICE.
- Change all options to ALLOW.
- Options could include EXTERNAL ACCESS or CURRENT PROGRAM.

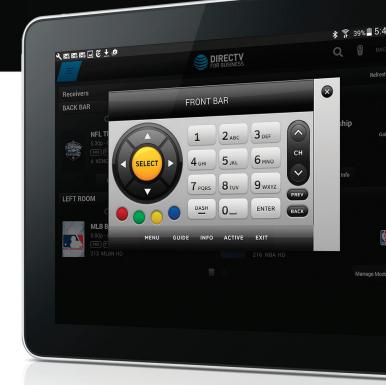

#### **FAQs**

#### What tablets are compatible?

iOS:

iPad® 5th Gen (2017); iPad Air, iPad Air 2; iPad Mini 4; iPad Pro 9.7, 10.5, 12.9 1st Gen, 2nd Gen; iOS software 9.0 or newer.

#### Android:

LG G Pad X 8.0; Nexus 7, Nexus 9; Samsung Tab S2, Samsung Tab E, Samsung Tab S 8.4, Samsung Tab S 10.5; Android OS 4.4.

## Are there any other requirements?

DIRECTV HD service. Compatible DIRECTV HD Receivers that are broadband-connected.

# Why do I need to be connected to the Internet with a wireless router?

The DIRECTV for BUSINESS™ Remote App leverages the Internet to send and receive information from each receiver. The tablets and receivers must be connected to the same local network. Requires a Wireless Router and DIRECTV Ethernet to Coax Adapter (DECA).

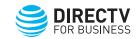